# **Die Erfassung der Arbeitszeiten**

Die Erfassung der Arbeitszeiten im **Kalendarium** kann nur über Lohnarten erfolgen. Das Feld: "Lohnartennummer" muss also mit einem Wert belegt werden!

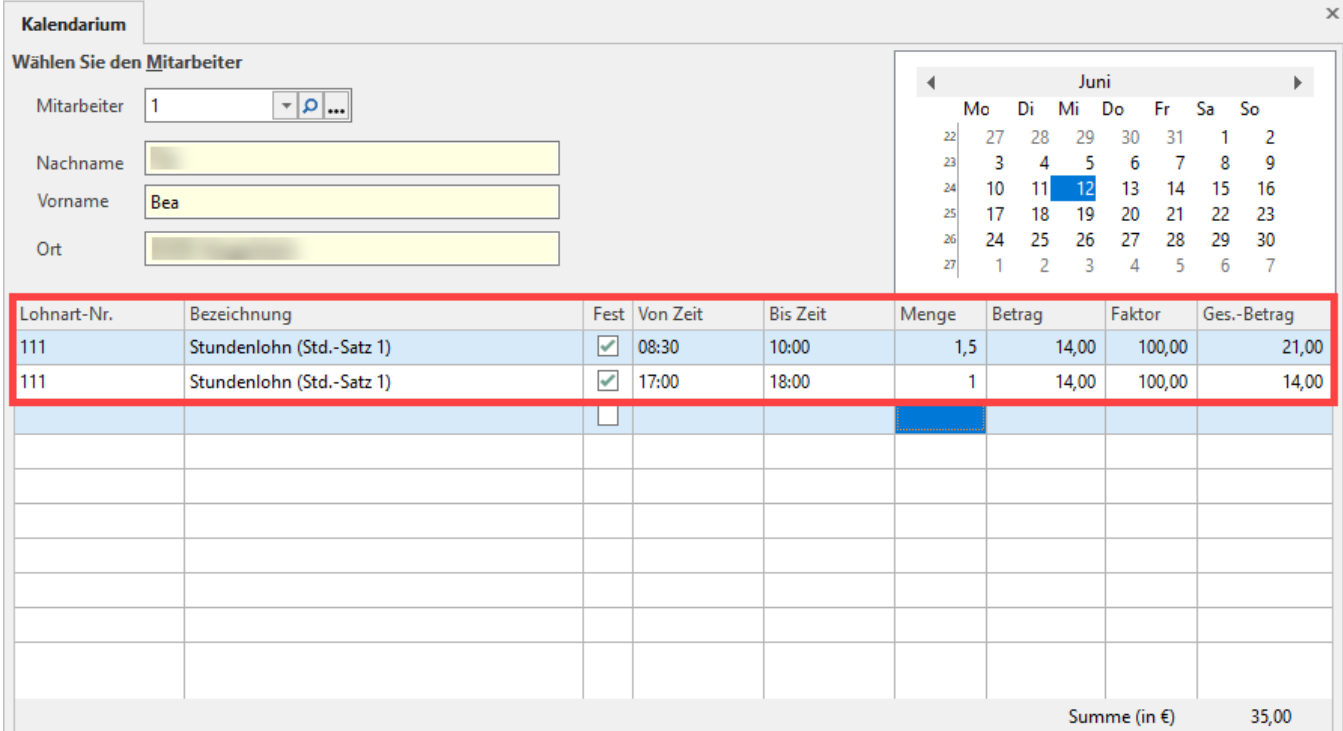

#### **Lohnart-Nr.:**

Eingabe der Lohnart für den im Kalender angezeigten Tag. Über die Wahl der Lohnart können Sie schon festlegen, ob es sich um einen "normalen" Stundenlohn oder um Stundenlohn für Überstunden, Sonntagsarbeit usw. handelt.

## **Bezeichnung:**

Wird vom Programm gefüllt, zeigt die Bezeichnung der Lohnart. Die Bezeichnung wird aus dem Stammdatensatz der eingegebenen Lohnartennummer geholt. Die Bezeichnung der Lohnart kann an dieser Stelle nicht geändert werden.

#### **Fest:**

Wird dieses Kennzeichen aktiviert (Haken gesetzt), so kann die jeweilige Eingabe im nächsten aufgerufenen Tag durch Betätigen der Schaltfläche: FESTE EINTR. KOPIEREN übernommen werden. Für täglich wieder kehrende Erfassungen sollte dieses Feld also unbedingt aktiviert werden, da es für Sie eine enorme Zeiteinsparung bedeutet.

### **von Zeit / bis Zeit:**

Angabe der Uhrzeiten für Arbeitsbeginn und Ende. Diese Felder sind nur verwendbar, wenn die Lohnart entsprechend auf Stundenlohn angelegt wurde. Bei einer Lohnart Gehalt beispielsweise werden diese Felder übersprungen.

### **Menge:**

Bei einer Stundenangabe "von Zeit/bis Zeit" ermittelt die Software automatisch die Stundenzahl. Ist keine Zeitangabe erfolgt, kann die Menge auch manuell eingeben werden.

### **Betrag:**

Hier erfolgt die Eingabe des Betrages, der je Mengeneinheit für diese Lohnart berücksichtigt werden soll. Dieses Eingabefeld wird automatisch gefüllt, wenn in den Mitarbeiter-Stammdaten über das Register: **"Lohn"** im Bereich Stundenlohn/Gehalt (Beträge in EUR) der Stundenlohn für die aufgerufene Lohnart hinterlegt ist.

### **Faktor:**

Im Stammdatensatz der aufgerufenen Lohnart ist ein Faktor hinterlegt. Dieser Faktor wird für die jeweilige Lohnart übernommen. Gegebenenfalls kann dieser Faktor manuell geändert werden.

### **Ges.-Betrag:**

Der ermittelte Gesamtbetrag für die Eingabezeile wird dargestellt. Die Berechnung ergibt sich wie folgt: Menge\*Betrag\*Faktor/100.

Für die Spalte Gesamtbetrag wird rechts unten in der Erfassungsmaske die Summe angezeigt.

### **Kostenstelle:**

Damit bereits im Kalendarium die Angabe der Kostenstelle möglich ist, muss die Tabellenansicht verändert werden (Registerkarte: START - Schaltfläche: TABELLE - Kalendariumsätze mit Kostenstellen).

### **Allgemein:**

Für einen Tag können mehrere Lohnarten zugeordnet werden. Alle Eingaben in diesem Mittelteil beziehen sich ausschließlich auf das ausgewählte Kalenderdatum.

Bevor Sie nun, auf Grund der erfassten Arbeitszeiten, eine Nettolohnberechnung durchführen können, müssen die Werte in die Bruttolohnerfassung übernommen werden. Hierzu kommen wir aber im nächsten Abschnitt noch ausführlich.